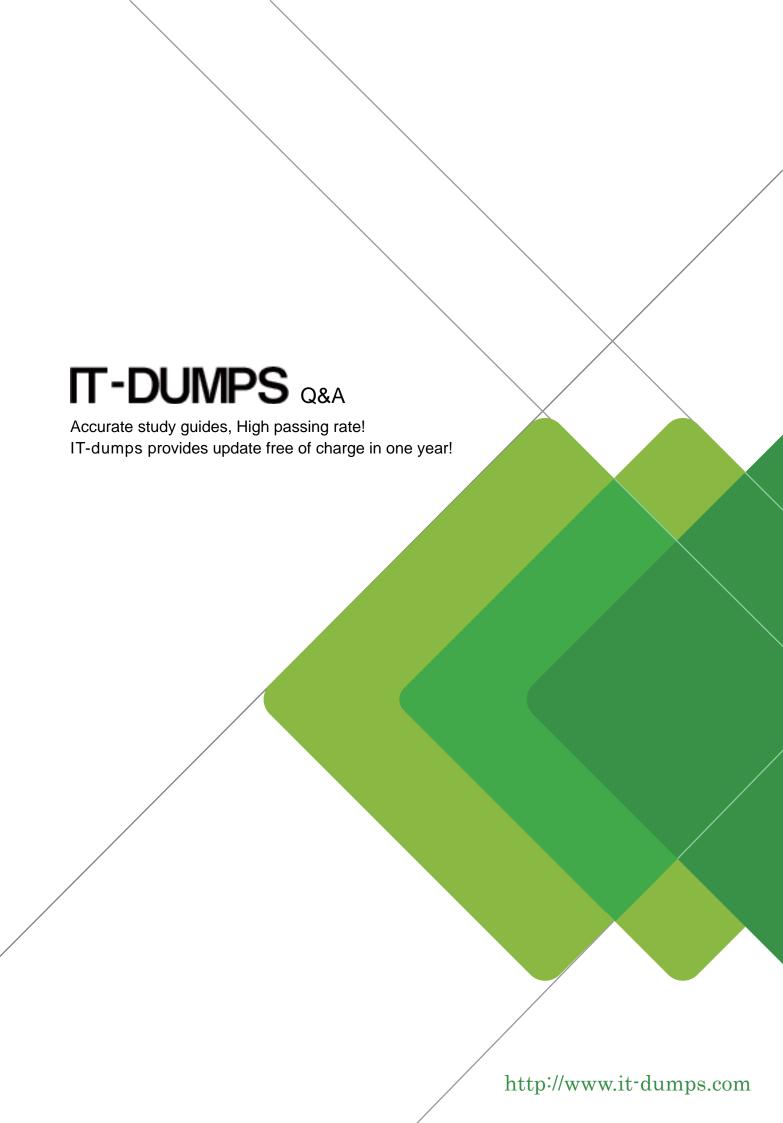

Exam : 70-505-C#

Title : TS: Microsoft .NET

Framework 3.5, Windows

Forms Application

**Development:** 

70-505Csharp Exam

Version: Demo

1.You are creating a Windows Forms application by using the .NET Framework 3.5. You create a new form in the application. You add a ContextMenuStrip control named ctxMenu to the form. You have a user-defined class named CustomControl. You write the following code segment in the application. (Line numbers are included for reference only.) 01 CustomControl myControl = new CustomControl();02 You need to ensure that an instance of CustomControl is displayed on the form as a top-level item of the ctxMenu control. Which code segment should you add at line 02?

A. ToolStripControlHost host = new ToolStripControlHost(myControl);ctxMenu.Items.Add(host);

B. ToolStripPanel panel = new

ToolStripPanel();panel.Controls.Add(myControl);ctxMenu.Controls.Add(panel);

C. ToolStripContentPanel panel = new

ToolStripContentPanel();panel.Controls.Add(myControl);ctxMenu.Controls.Add(panel);

D. ToolStripMenuItem menuItem = new ToolStripMenuItem();ToolStripControlHost host = new ToolStripControlHost(myControl);menuItem.DropDownItems.Add(host);ctxMenu.Items.Add(menuItem); Answer: A

2. You are creating a Windows Forms application by using the .NET Framework 3.5. You create a new form in your application. You add a PrintDocument control named pntDoc to the form.

To support the print functionality, you write the following code segment in the application. (Line numbers are included for reference only.) 01 pntDoc.BeginPrint +=

new PrintEventHandler(PrintDoc\_BeginPrint);02 ...03 bool canPrint = CheckPrintAccessControl();04 if (!canPrint) {05 06 }07 You need to ensure that the following requirements are met: When the user has no print access, font and file stream initializations are not executed and the print operation is cancelled.Print operations are logged whether or not the user has print access. What should you do.? A. Add the following code segment at line 05. pntDoc.BeginPrint -= new

PrintEventHandler(PrintDoc\_BeginPrint);pntDoc.BeginPrint += new PrintEventHandler((obj, args) => args.Cancel = true); Add the following code segment at line 07. pntDoc.BeginPrint += new PrintEventHandler((obj1, args1) => LogPrintOperation());

B. Add the following code segment at line 05. pntDoc.BeginPrint += new

PrintEventHandler(delegate(object obj, PrintEventArgs args){}); Add the following code segment at line 07. pntDoc.BeginPrint -= new PrintEventHandler(PrintDoc\_BeginPrint);pntDoc.BeginPrint += new PrintEventHandler((obj1, args1) => LogPrintOperation());

C. Add the following code segment at line 05. pntDoc.BeginPrint -= new

PrintEventHandler(PrintDoc\_BeginPrint);pntDoc.BeginPrint -= new PrintEventHandler(delegate(object obj, PrintEventArgs args){}); Add the following code segment at line 07. pntDoc.BeginPrint -= new PrintEventHandler((obj1, args1) => LogPrintOperation());

D. Add the following code segment at line 05. pntDoc.BeginPrint -= new PrintEventHandler((obj, args) => args.Cancel = true); Add the following code segment at line 07. pntDoc.BeginPrint += new PrintEventHandler(PrintDoc\_BeginPrint);pntDoc.BeginPrint -= new PrintEventHandler((obj1, args1) => LogPrintOperation());

Answer: A

3. You are creating a Windows Forms application by using the .NET Framework 3.5. The application requires a form to display a clock. You need to create a circular form to display the clock. Which code segment should you use?

A. this.FormBorderStyle =

System.Windows.Forms.FormBorderStyle.None;System.Drawing.Drawing2D.GraphicsPath path = new System.Drawing2D.GraphicsPath();path.AddEllipse(0, 0, this.Width, this.Height);Region reg = new Region();this.Region = reg;

B. this.FormBorderStyle =

System.Windows.Forms.FormBorderStyle.FixedSingle;System.Drawing.Drawing2D.GraphicsPath path = new System.Drawing.Drawing2D.GraphicsPath();path.AddEllipse(0, 0, this.Width, this.Height);Region reg = new Region(path);this.Region = reg;

C. this.FormBorderStyle =

System.Windows.Forms.FormBorderStyle.None;System.Drawing.Drawing2D.GraphicsPath path = new System.Drawing2D.GraphicsPath();path.AddEllipse(0, 0, this.Width, this.Height);Region reg = new Region(path);this.Region = reg;

D. this.FormBorderStyle =

System.Windows.Forms.FormBorderStyle.FixedSingle;System.Drawing.Drawing2D.GraphicsPath path = new System.Drawing2D.GraphicsPath();path.AddEllipse(0, 0, this.Width, this.Height);Region reg = new Region();this.Region = reg;

Answer: C

4. You are creating a Windows Forms application by using the .NET Framework 3.5. You create a new form in your application. You add 100 controls at run time in the Load event handler of the form. Users report that the form takes a long time to get displayed. You need to improve the performance of the form. What should you do?

A. Call the InitLayout method of the form before adding all the controls. Call the PerformLayout method of the form after adding all the controls.

- B. Call the InitLayout method of the form before adding all the controls. Call the ResumeLayout method of the form after adding all the controls.
- C. Call the SuspendLayout method of the form before adding all the controls. Call the PerformLayout method of the form after adding all the controls.
- D. Call the SuspendLayout method of the form before adding all the controls. Call the ResumeLayout method of the form after adding all the controls.

Answer: D

5. You are creating a Windows Forms application by using the .NET Framework 3.5. You create a new form named ConfigurationForm in the application. You add the following controls to the form. A TabControl control named tbcConfigurationInformation along with two TabPage controls named tabGeneralInfo and tabAdvancedSettingsA button control named btnShowAdvSettings You add the following code segment in the form. (Line numbers are included for reference only.) 01 private void ConfigurationForm\_Load(object this.btnShowAdvSettings.Click += sender, EventArgs e)02 {03 new 04 EventHandler(btnShowAdvSettings Click);05 06 \07 08 private void btnShowAdvSettings Click(object sender, EventArgs e)09 {10 11 } You are defining the initial configuration and behavior of ConfigurationForm. You need to ensure that the following requirements are met: The tabAdvancedSettings TabPage control is initially hidden when the Form is loaded. The tabAdvancedSettings TabPage control is displayed when the btnShowAdvSettings button control is clicked. What should you do?

A. Insert the following code segment at line 05. this.tabAdvancedSettings.Hide(); Insert the following code segment at line 10. this.tabAdvancedSettings.Show();

B. Insert the following code segment at line 05.

tbcConfigurationInformation.TabPages.Remove(tabAdvancedSettings); Insert the following code segment at line 10. tbcConfigurationInformation.TabPages.Add(tabAdvancedSettings);

C. Insert the following code segment at line 05.

tbcConfigurationInformation.SelectTab(tabAdvancedSettings);tbcConfigurationInformation.SetVisibleCore(false); Insert the following code segment at line 10.

tbcConfigurationInformation.SelectTab(tabAdvancedSettings);tbcConfigurationInformation.SetVisibleCore(true);

D. Insert the following code segment at line 05. this.tabAdvancedSettings.Invalidate(false); Insert the following code segment at line 10. this.tabAdvancedSettings.Invalidate(true);

Answer: B